# **LIGHTROOM 6/CC**

# **pour les photographes**

Martin Evening

**EYROLLES** 

# **LIGHTROOM 6/CC**

**pour les photographes**

Lightroom est le logiciel incontournable de post-traitement des images numériques pour nombre de photographes. Mis à jour et augmenté à l'occasion de la sortie de Lightroom 6/CC, cet ouvrage est le manuel de référence du logiciel. À travers des études de situations concrètes issues de l'expérience professionnelle de l'auteur, il guidera les photographes dans l'apprentissage d'un flux de travail efficace, depuis l'importation, la gestion et le développement des fichiers RAW, jusqu'à la retouche des photos et leur présentation sous forme de tirages, livres photo, diaporamas et galeries web.

Tout en mettant toujours l'accent sur la qualité des images converties, Adobe propose dans la sixième mouture de Lightroom de nouveaux outils de fusion d'images panoramiques et HDR, et des améliorations pour la retouche locale. La gestion des images dans le module Bibliothèque bénéficie aussi d'un certain nombre de nouveautés, dont la reconnaissance des visages. Toutes les fonctions de Lightroom, qu'elles soient nouvelles ou non, sont abordées en détail dans cet ouvrage.

# *L'auteur*

Martin Evening est un photographe professionnel anglais, spécialisé dans la photo de mode et de publicité. Très célèbre en France pour son autre best-seller, *Photoshop pour les photographes*, il a suivi avec les équipes d'Adobe l'élaboration de Lightroom de sa conception jusqu'à sa version définitive. Il a également fait partie du programme alpha test du logiciel.

# *Le traducteur*

Photographe professionnel, Volker Gilbert est expert et formateur en photographie numérique. Auteur aux éditions Eyrolles des ouvrages dédiés au format RAW et traducteur de plusieurs autres titres sur la photographie et le traitement de l'image, il collabore également à des magazines spécialisés *(Le Monde de la Photo, Workflow)* ainsi qu'au webmagazine qu'il anime avec les éditions Eyrolles, QuestionsPhoto.com.

# **Au sommaire**

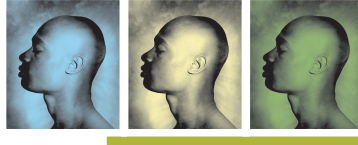

**Découvrir Lightroom.** Le concept et les objectifs de Lightroom • L'interface utilisateur de Lightroom **Importer des images.** La boîte de dialogue Importer• « Copier au format DNG », Copier, Déplacer et Ajouter • Importer les images à partir d'une carte mémoire • Ajouter des informations pendant l'importation •

Importer des fichiers vidéo • Importer des photos à partir d'un dossier du disque dur • Importer des images par glisser/déposer • Importer des images à partir d'un catalogue tiers • Importation automatique • Importer des images depuis un appareil photo **Découvrir le module Bibliothèque.** Le catalogue • Créer et ouvrir des catalogues • Les panneaux du module Bibliothèque • Organiser les dossiers • Parcourir la bibliothèque • Affiner des sélections d'images **Développer les fichiers RAW.** Le traitement d'images dans Lightroom • Obtenir des couleurs fidèles • L'interface utilisateur du module Développement • Le panneau « Réglages de base » • Les outils du panneau « Développement rapide » • Examiner vos images • Les outils de retouche • Simplifier votre flux de travail **L'art du monochrome.** Les transformations noir et blanc • Travailler des images monochromes **Accentuer l'image et réduire le bruit.** Accentuer en fonction de la source • L'accentuation créative • Réduire le bruit d'une image **Exporter des images.** Ouvrir des images dans Photoshop • Exporter vos fichiers **Imprimer.** Le panneau « Paramètres d'image » · Les panneaux « Style de disposition » et Disposition • Le panneau Page • Les panneaux « Collection d'images » et « Collection personnalisée » • La boîte de dialogue

« Mise en page » • Le panneau « Travaux d'impression » • Imprimer avec des profils ICC personnalisés • Épreuvage sur écran et impression • Enregistrer un paramètre prédéfini **Présenter son travail.** Le module Livres • Le module Diaporama • Le module Web **Gérer des images dans le module Bibliothèque.** La gestion des images à l'aide des métadonnées • Les différents types de métadonnées • Filtrer et rechercher des photos • Publier des photos via Lightroom • Lire et enregistrer des métadonnées• La géolocalisation des images **Annexes.** Les Préférences• Les réglages et les modèles • Configuration informatique idéale

www.editions-eyrolles.com

# **Lightroom6/CC**

# pour les photographes **Martin Evening**

# **Chez le même éditeur**

# **Traitement de l'image numérique**

G. Theophile, *Lightroom 6/CC par la pratique*, 2015.

M. Evening, *Photoshop CC pour les photographes*, 2014.

S. Kelby, *Photoshop pour les utilisateurs de Lightroom*, 2014.

A.-L. Jacquart, *Retouchez vos photos pas à pas*, 2014.

C. Jentzsch, G. Theophile, *Créez vos livres photo avec Lightroom*, 2013.

J. Schewe, *Imprimer ses photographies – Optimiser ses fichiers dans Lightroom et Photoshop*, 2014.

J. Schewe, *Le négatif numérique – Développer ses fichiers RAW avec Photoshop, Camera Raw et Lightroom*, 2013.

J. Delmas, *La gestion des couleurs pour les photographes, les graphistes et le prépresse*, 2012.

J.-M. Sepulchre, *DxO 8 pour les photographes*, 2013, 250 pages, uniquement disponible en e-book.

P. Ricordel, *Capture NX2 par la pratique*, 2010, uniquement disponible en e-book.

# **Techniques de la photo – Prise de vue**

F. Hunter, S. Biver, P. Fuqua, *Manuel d'éclairage photo, 3e édition*, 2016.

E. Schuy, *La photographie d'objets*, 2016.

A.-L. Jacquart, *Mission photo pour les 8-12 ans*, 2016.

A. Duckworth, F. Falcow, *Du casting au shooting*, 2015.

M. Freeman, *Capturer l'instant*, 2015.

C. Jentzsch, *Les secrets de la photo de voyage*, 2016.

F. Landragin, *Les secrets de la série photo*, 2016.

G. Lepetit-Castel, *Les secrets de la photo de rue*, 2016.

L. Tichané, *Les secrets de la photo d'enfants*, 2015.

P. Bricart, *Les secrets de la photo de nu*, 2015.

D. Dubesset, *Les secrets du cadrage photo*, 2015

- E. Balança, *Les secrets de la photo d'animaux*, 2014.
- G. Simard, *Les secrets de la photo en gros plan*, 2014.
- A. Guillen, I. Guillen, *Les secrets de la photo sous-marine*, 2014.

F. Milochau, *Les secrets de la photo de paysage*, 2014.

V. Bergamaschi, *Les secrets de la photo de nuit*, 2014.

S. Calabrese Roberts, *La photo documentaire*, 2013.

A. Amiot, *Conseils photo pour les voyageurs*, 2013.

A.-L. Jacquart, *Photographier au quotidien*

*avec Anne-Laure Jacquart*, 2013.

A.-L. Jacquart, *Mémophoto – Les réglages de l'appareil*, 2012 (dépliant).

A.-L. Jacquart, *Mémophoto – La composition étape par étape*, 2012 (dépliant).

A.-L. Jacquart, *Composez, réglez, déclenchez !*, 2011.

R. Bouillot, *La pratique du reflex numérique, 4<sup>e</sup> édition*, 2013.

H. Mante, *Composition et couleur en photographie*, 2012.

# **Photographe, un métier**

F. Gay Jacob Vial, *Être photojournaliste aujourd'hui*, 2016.

R. Nething, *Photographe 3.0*, 2015

M. Dournes, *Les photographes et le droit*, 2015.

- S. Tailleur, *Être photographe portraitiste*, 2015.
- É. Delamarre, *Profession photographe indépendant,*

*3e édition*, 2014.

- C. Flers, *Vivre de la photo de mariage*, 2014.
- A. Amyot, *Vivre de ses photos*, 2013.
- F. Gay Jacob Vial, *Artiste photographe*, 2014.

F. Gay Jacob Vial, *Animer des ateliers de photographie*, 2013.

F. Gay Jacob Vial, *Créer et gérer une activité de photographe*, 2012.

G. Lepetit-Castel, *Concevoir son livre de photographie,* 2013.

# **Boîtiers**

P. Garcia, *Photographier avec son Canon 750D/760D*, à paraître.

V. Lambert, *Photographier avec son Nikon D7200*, 2016.

V. Lambert, *Photographier avec son Nikon D810*, 2015.

P. Druel, *Photographier avec son Nikon D750* / *Photographier avec son Nikon D3300*, 2014

N. S. Young, *Photographier avec son Canon EOS 70D*, 2014.

L. Breillat, *Choisir l'objectif idéal pour son reflex Nikon* / *Choisir l'objectif idéal pour son reflex Canon*

V. Luc, *Maîtriser le Canon EOS 60D / le Canon EOS 5D Mark II / le Canon EOS 550 / le Canon EOS 500D / le Nikon D80 / le Nikon D200 / le Nikon D50 / le Canon EOS 350D*.

V. Luc, P. Brites, *Maîtriser le Canon EOS 600D – Maîtriser le Canon 5D Mark III*.

V. Luc, M. Ferrier, *Maîtriser le Nikon D300*.

V. Luc, B. Effosse, *Maîtriser le Canon EOS 40D / Maîtriser le Canon EOS 400D*.

M. Ferrier, C.-L. Tran, *Réussir ses photos avec le Pentax K-x / Réussir ses photos avec le Nikon D5200*.

M. Ferrier, C.-L. Tran, *Découvrir le Nikon D3000 / Découvrir le Nikon D5000 / Découvrir le Nikon D90 / Découvrir le Canon EOS 1000D*.

B. Favier, J.-M. Sepulchre, *Le Canon EOS 7D Mk II*, uniquement disponibles en e-book.

J.-M. Sepulchre, *Les Fuji X-Pro1 et X-T1 – Le Nikon D750 – Le Nikon D810 – Le Nikon D610* – *Le Nikon D7100* – *Le Nikon D800 – Le Nikon D7000 – Le Nikon D5100 – Le Canon 7D Mark II – Le Canon 5D Mark III – Le Canon 1D Mark IV – Le Sony NEX-7 – Le Leica M9 – 137 tests d'objectifs pour le Nikon D3s – 94 tests d'objectifs pour le Nikon D300s – 58 tests d'objectifs pour le Nikon D90 – 91 tests d'objectifs pour le Nikon D300 – 103 tests d'objectifs pour le Nikon D700 – 110 tests d'objectifs pour le Nikon D3*, uniquement disponibles en e-book.

Et bien d'autres titres. Consultez notre catalogue sur www. editions-eyrolles.com, et notre actualité photo sur notre webmagazine www.questionsphoto.com.

# **Lightroom6/CC**

# pour les photographes **Martin Evening**

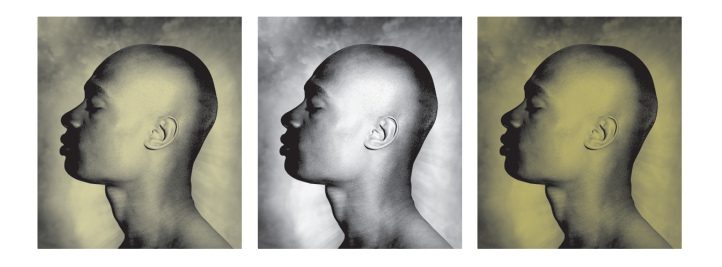

*Traduction et adaptation Volker Gilbert*

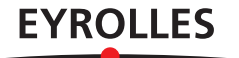

# Éditions Eyrolles 61, bd Saint-Germain 75240 Paris Cedex 05 www.editions-eyrolles.com

Authorized translation from the English language edition entitled *The Adobe Photoshop Lightroom CC/Lightroom 6 Book*, by Martin Evening (ISBN 978-0-133-92919-5), by Peachpit, a division of Pearson Education, publishing as Adobe Press, Copyright © 2015 by Martin Evening. All rights reserved. No part of this book may be reproduced or transmitted in any form or any means, electronics or mechanical, including photocopying, recording or by any information storage retrieval system, without permission from Peachpit.

French language edition published by Editions Eyrolles.

Traduction autorisée de l'ouvrage en langue anglaise intitulé *The Adobe Photoshop Lightroom CC/Lightroom 6 Book,*  de Martin Evening (ISBN 978-0-133-92919-5), publié par Peachpit, une maison du groupe Pearson Education, sous la marque Adobe Press, © 2015 Martin Evening.

Tous droits réservés. Aucune partie de l'ouvrage ne peut être reproduite, sous quelque forme et par quelque moyen que ce soit, électronique ou traditionnel, sans l'autorisation de Peachpit. Édition en langue française publiée par les éditions Eyrolles.

Mise en pages : Nord Compo, Villeneuve d'Ascq

En application de la loi du 11 mars 1957, il est interdit de reproduire intégralement ou partiellement le présent ouvrage, sur quelque support que ce soit, sans l'autorisation de l'Éditeur ou du Centre Français d'exploitation du droit de copie, 20, rue des Grands Augustins, 75006 Paris.

© Martin Evening, 2015, pour l'édition en langue anglaise

© Groupe Eyrolles, 2016, pour la présente édition, ISBN 978-2-212-14295-2

*Ce livre est dédié à la mémoire de Bruce Fraser*

# **Remerciements**

Je tiens à remercier mon éditrice, Pamela Pfiffner, pour m'avoir incité à écrire ce livre et m'avoir conseillé et aidé lors de la rédaction. Je remercie également Valerie Witte pour la coordination, Tracey Croom, Elizabeth Kuball, Patricia J.Pane, James Minkin et David Van Ness pour la production du présent ouvrage.

Lightroom est l'invention de Mark Hamburg, mais rien n'aurait été possible sans l'aide des autres membres de l'équipe et des ingénieurs avec lesquels je n'ai cessé d'échanger pendant la phase de développement. J'aimerais remercier en particulier Thomas Knoll, Eric Chan (qui avait travaillé sur le développement de Camera Raw), ainsi que Max Wendt et Josh Bury. De même que l'actuel ambassadeur produit, Julieanne Kost, ainsi que son prédécesseur, George Jardine, qui m'ont apporté une aide immense et permanente. Je remercie également Ian Lyons pour sa relecture technique. Merci à Ian et Sean McCormack pour m'avoir transmis de nombreuses précisions et astuces.

J'ai organisé une séance photo afin d'illustrer cet ouvrage, et j'aimerais remercier mes mannequins : Lucy Edwards et Veronica, de l'agence M&P, Kelly, de l'agence Zone, ainsi que Camilla Pascucci, Terry Calvert, James Pearce, Nadia Foster et Harriet Coterrill, responsables du maquillage, de la coiffure et du stylisme. Harry Dutton et Rob Cadman m'ont assisté lors des prises de vue immortalisées par Jeff Schewe (pour la photo) et George Jardine (pour la vidéo).

Voir naître un nouveau logiciel créé de toutes pièces fut une expérience passionnante ; partager son processus de développement avec un formidable groupe d'alpha testeurs et de coauteurs prêts à échanger les uns avec les autres fut un réel plaisir. L'ouvrage présent est dédié à la mémoire de Bruce Fraser, décédé en décembre 2006. Bruce était un des alpha testeurs de Lightroom et à l'origine des algorithmes d'accentuation du logiciel.

Un tel manuel serait très ennuyeux à lire s'il n'y avait pas de belles photos pour l'illustrer. Pour compléter ma propre production, Peter Andreas, Sean MacCormack, Eric Richmond et Jeff Schewe m'ont autorisé à utiliser leurs images (toutes créditées au fil de l'ouvrage), je les en remercie vivement.

Pour finir, j'aimerais remercier mon épouse Camilla et ma fille Angelica pour la compréhension et la grande patience dont elles ont fait preuve tous ces longs moments où je suis resté (une fois de plus) devant mon ordinateur…

# **Sommaire**

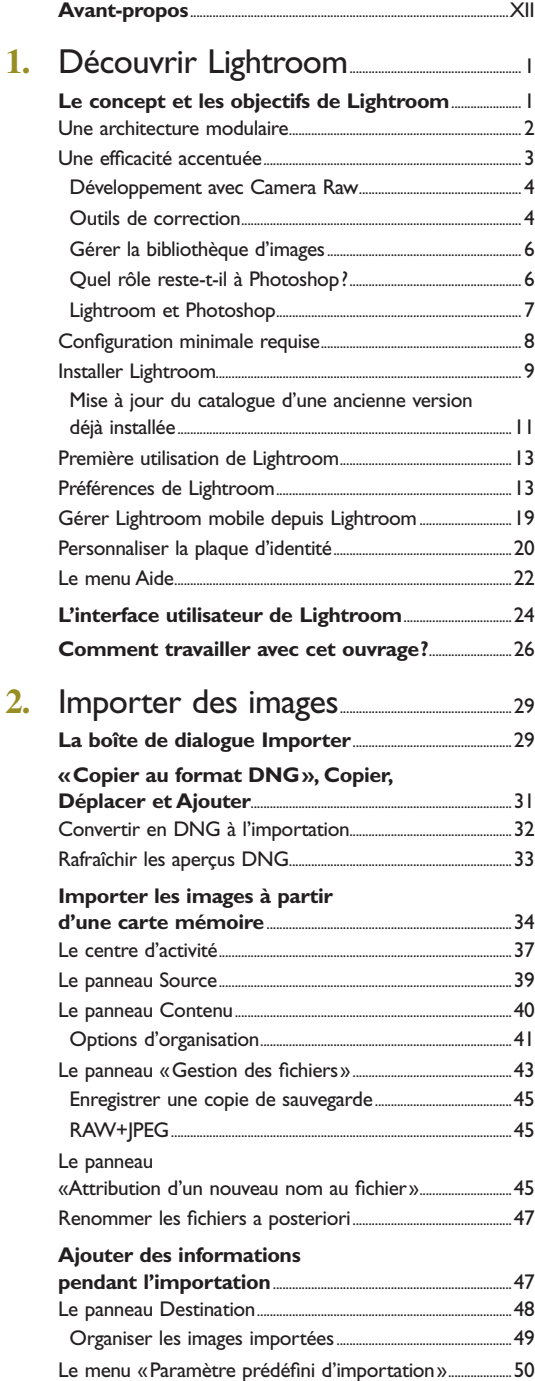

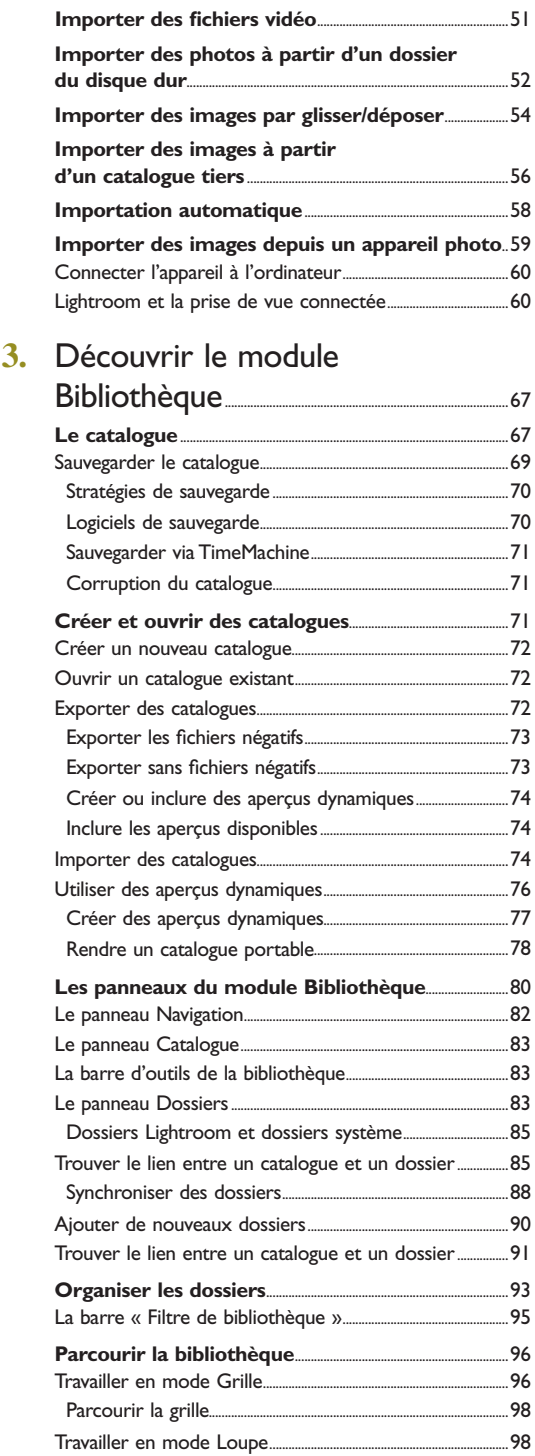

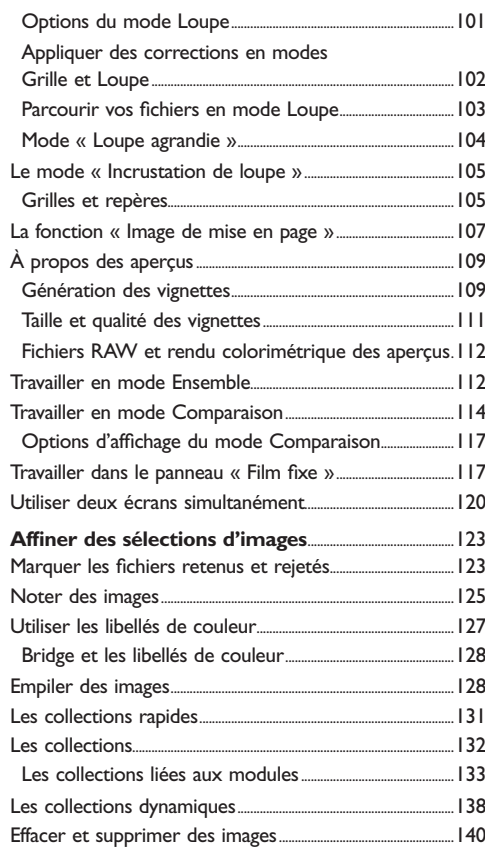

# **4.** Développer les fichiers RAW..............143

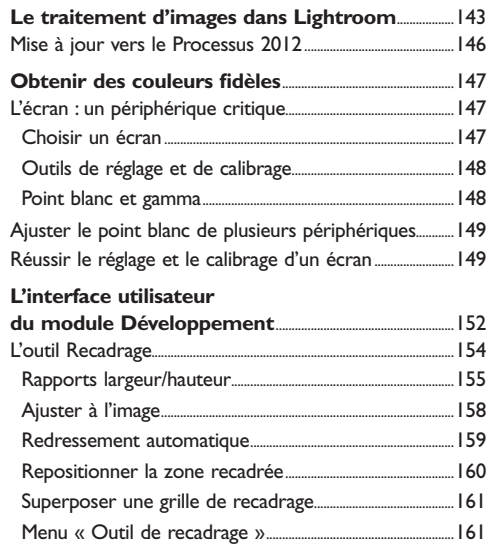

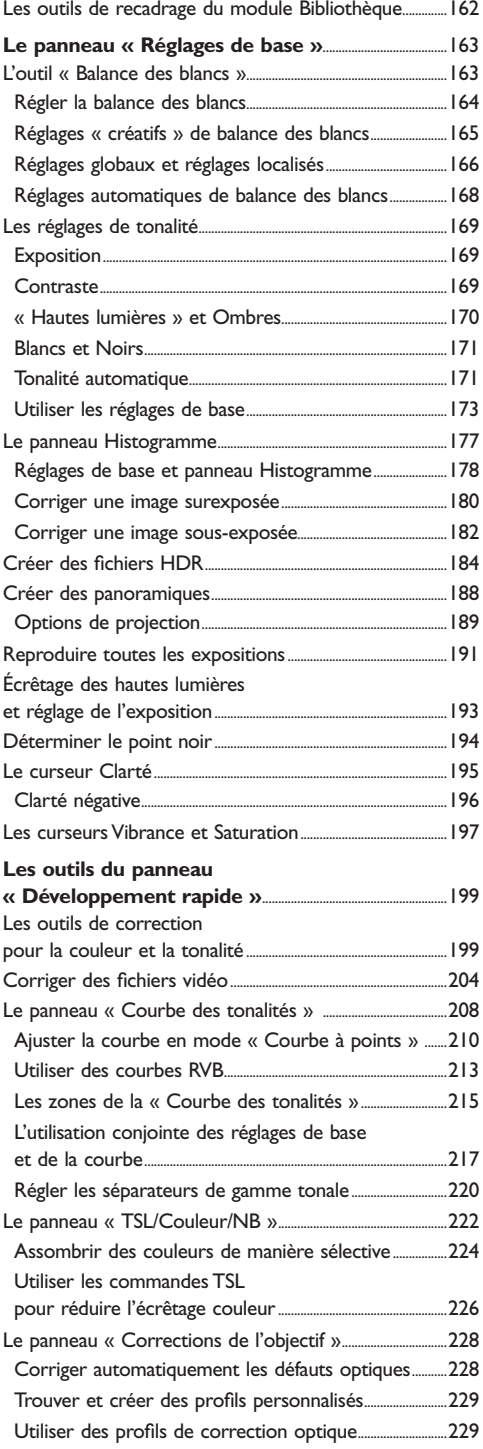

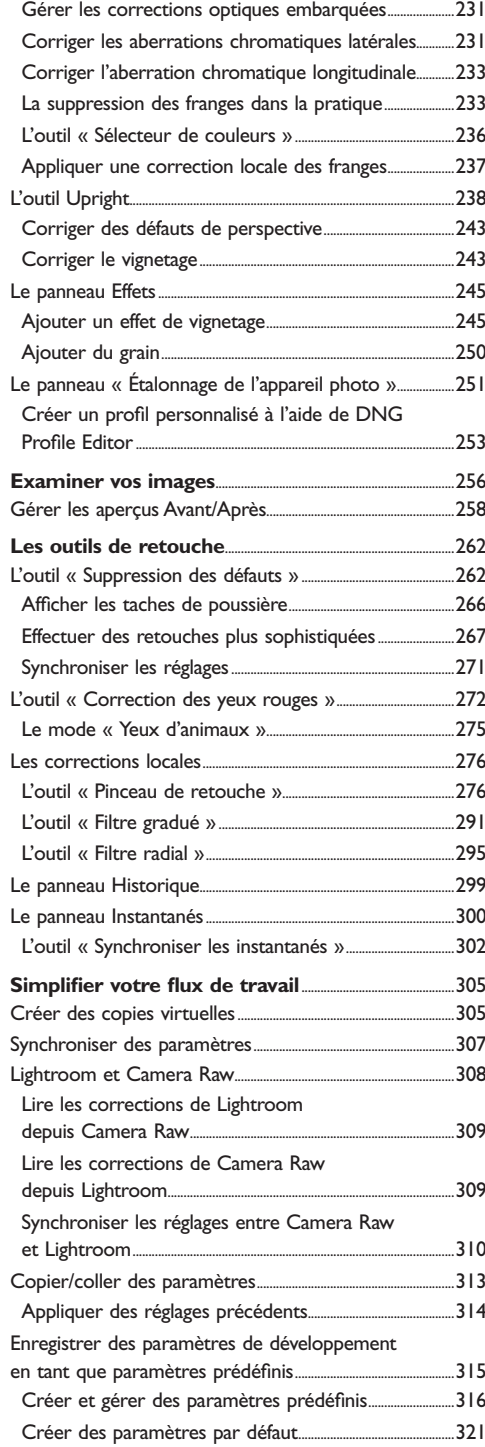

# **5.** L'art du monochrome.............................................325

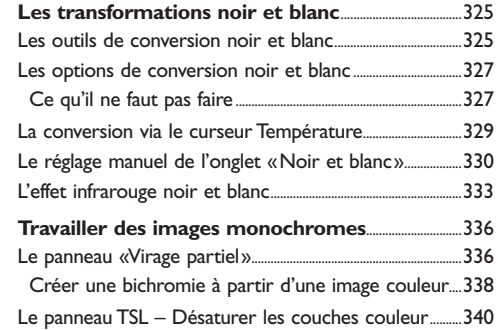

# **6.** Accentuer l'image et réduire

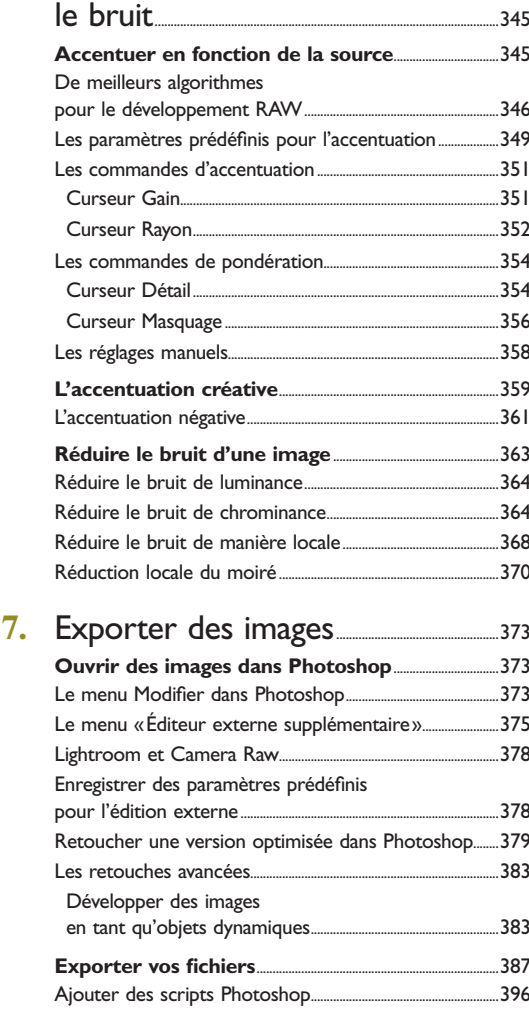

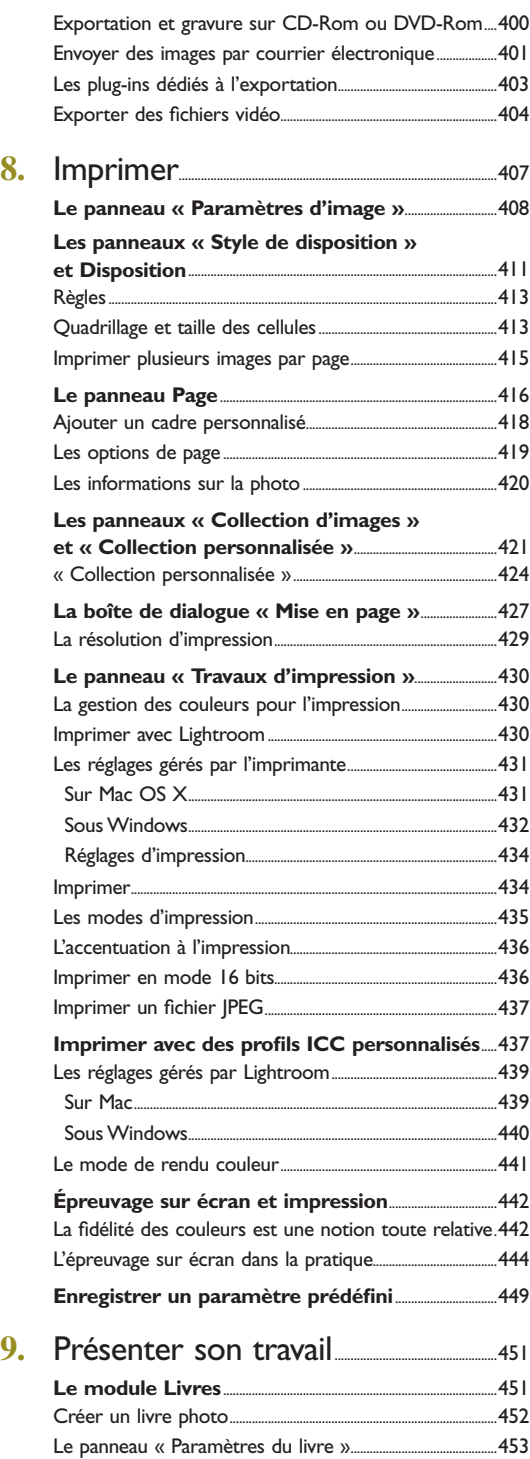

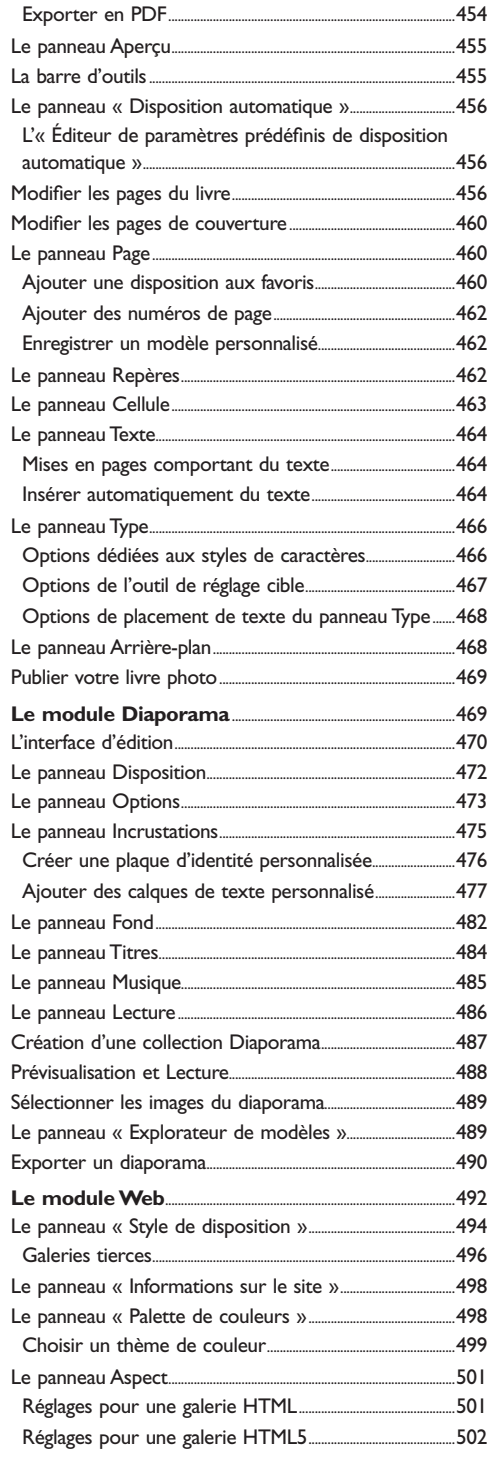

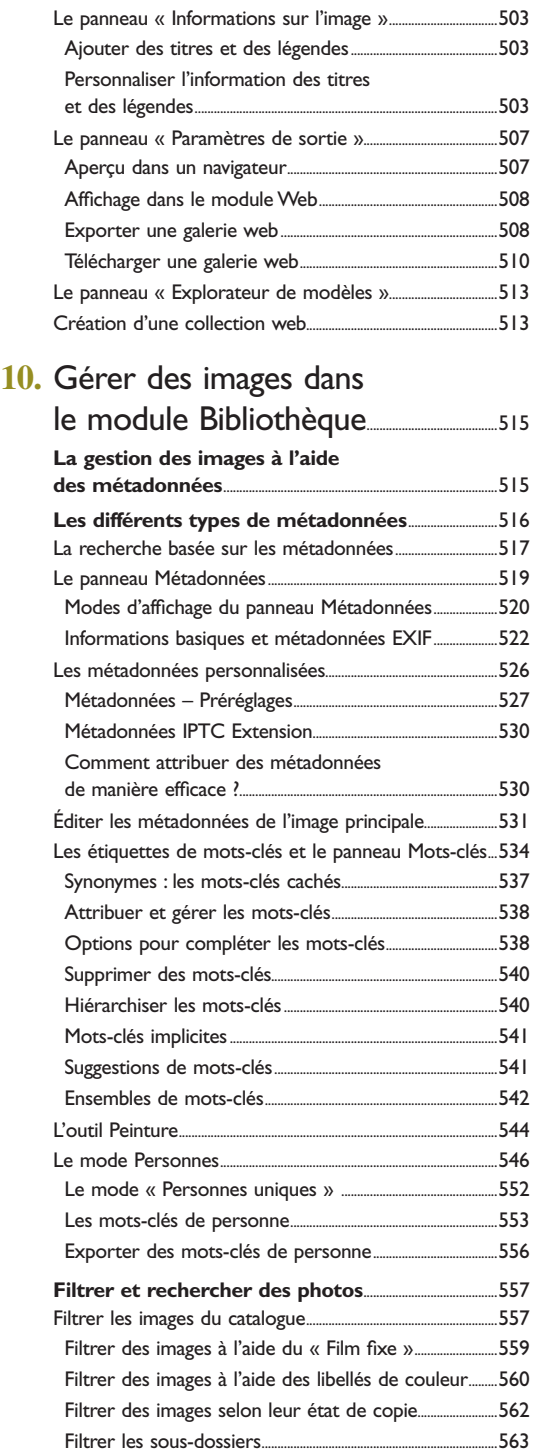

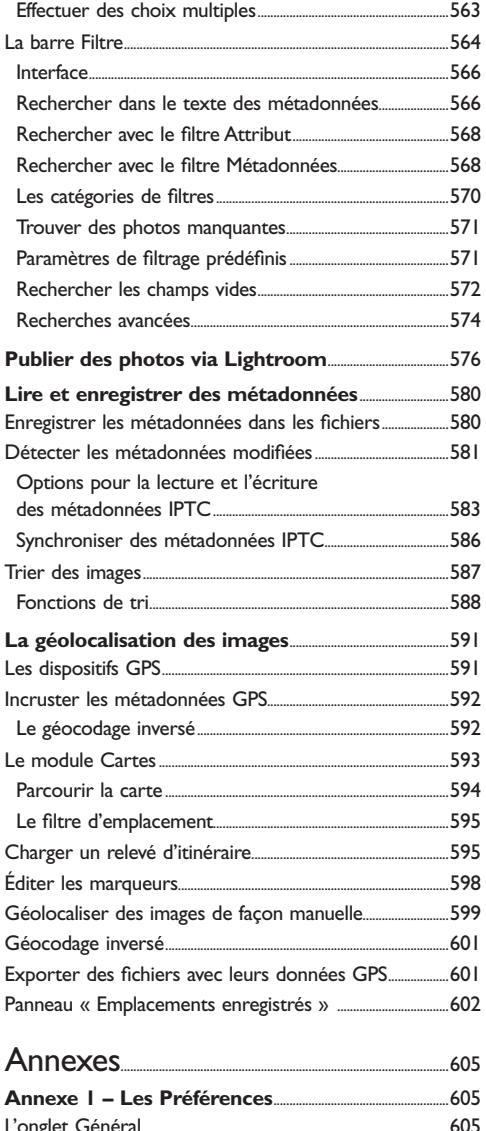

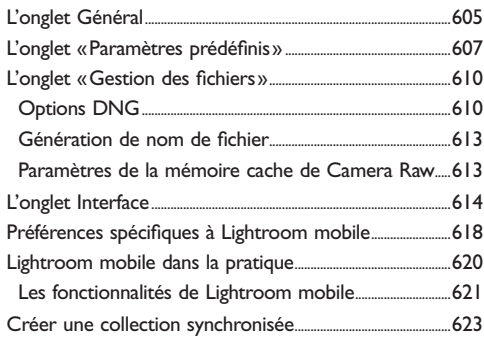

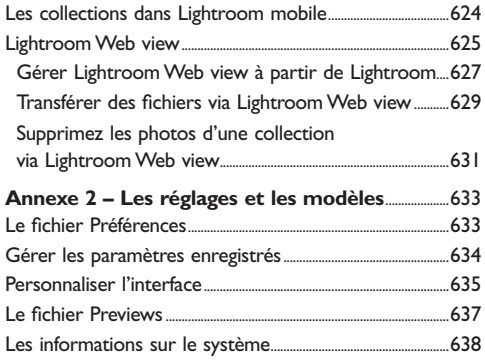

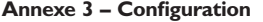

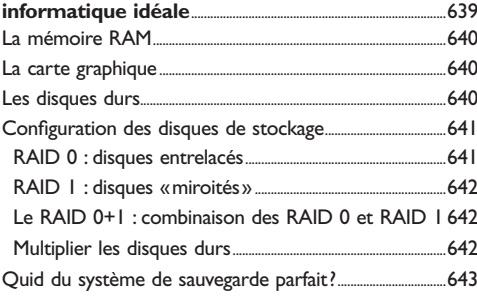

# <span id="page-15-0"></span>**Avant-propos**

La genèse de Lightroom remonte à fin 2003, lorsqu'un petit groupe de chez Adobe, présidé par Mark Hamburg, s'est retrouvé au studio du photographe Jeff Schewe, à Chicago, pour s'entretenir d'une nouvelle approche de gestion et d'édition des images RAW. Ce format avait été créé pour répondre aux besoins spécifiques des photographes numériques, lesquels étaient à la recherche d'une solution efficace pour gérer leurs bases d'images, de plus en plus volumineuses, et établir une méthode rationnelle de flux de travail. J'ai été invité peu après à rejoindre le tout jeune programme alpha test et à participer à la définition de ce qui deviendrait Lightroom mais qui s'appelait encore « Shadowland ».

Lightroom a subi un grand nombre de changements majeurs au cours de son développement – à chaque fois que l'équipe a testé un nouveau flux de travail, sans oublier les fréquents remaniements de son interface graphique. Il n'y a pas si longtemps, les versions bêta publiques qui se succédaient étaient si différentes les unes des autres que j'ai eu l'impression, au gré de leurs parutions, de réécrire trois fois la première édition de ce livre et non de le corriger. Cet ouvrage est donc l'aboutissement de dix années de travail durant lesquelles j'ai échangé activement avec l'équipe de Lightroom, leur donnant mon retour d'expérience et des suggestions pour de nouvelles fonctionnalités. J'avoue que lorsque j'ai commencé à travailler sur ce projet, je n'imaginais pas qu'un livre dédié puisse un jour dépasser 650 pages, ni à l'époque que la charge de travail requise pour rendre Lightroom aussi complet qu'il l'est aujourd'hui serait aussi conséquente. Il y a eu bien sûr des moments de doute, mais Lightroom est finalement un logiciel que j'apprécie chaque jour un peu plus dans mon travail de photographe.

# **Comment aborder ce livre**

Ce livre a pour ambition de devenir un guide de référence incontournable sur Lightroom, logiciel avant tout destiné aux photographes équipés d'un reflex numérique. J'ai souhaité qu'il s'adresse aussi bien aux amateurs qu'aux professionnels ; je me suis donc attaché à expliquer les bases fondamentales de la photographie numérique, comme la balance des blancs et l'exposition, dans des termes simples et accessibles. À l'occasion de sa sixième édition, je l'ai réécrit pour tenir compte de l'évolution du logiciel depuis ses débuts, et je vous invite à considérer le présent manuel comme un nouvel ouvrage.

Je vous conseille de commencer la lecture par le [chapitre 1,](#page-18-0) qui explique en détails les concepts fondamentaux du logiciel. Les fonctions de catalogage de Lightroom sont aussi importantes que les outils du module Développement et les photographes ont des besoins différents en ce qui concerne l'organisation de leurs images. Pour cette raison, j'ai consacré les deux chapitres suivants ainsi que le chapitre 10 au module Bibliothèque, expliquant en détail comment utiliser les mots-clés et les métadonnées afin de mieux gérer ses photos. Quant au géocodage des images, qui fut l'une des nouveautés de Lightroom 4 et à la reconnaissance des visages, fonction ajoutée à l'occasion de la sortie de Lightroom 6/CC, ils sont à l'honneur dans le chapitre 10.

Le chapitre 4, le plus volumineux, est dédié au traitement d'images. Les différentes techniques de corrections sont présentées, de même que des informations sur le fonctionnement des différents outils (notamment des outils de correction locale) et sur la manière de les utiliser dans un flux de travail efficace.

Les techniques de transformation noir et blanc, d'accentuation et de réduction du bruit sont devenues tellement puissantes et sophistiquées qu'elles méritent que deux chapitres leur soient intégralement consacrés, les chapitres 5 et 6.

Bien que les fonctionnalités de Lightroom en matière de corrections locales rendent le recours à Photoshop de moins en moins indispensable, les deux logiciels se complètent à merveille. Vous découvrirez au chapitre 7 comment associer Lightroom, Bridge et Photoshop.

Le chapitre 8 vous apportera les éléments nécessaires à la maîtrise de l'impression à partir d'un Mac ou d'un PC sous Windows. Le chapitre 9 est ensuite dédié à la présentation des photos sous forme de livres, de diaporamas ou de présentations web.

L'ouvrage s'achève avec ses annexes qui rassemblent des informations supplémentaires sur Lightroom et Lightroom mobile, ainsi que des données plus techniques destinées aux utilisateurs avertis.

Je crois beaucoup en Lightroom, j'espère que ce livre pourra vous permettre de bénéficier pleinement de ses possibilités. Je n'ai plus qu'à vous laisser à votre lecture en vous rappelant la dernière des cinq règles du menu Aide de Lightroom : « Amusez-vous ! »

Martin Evening, mars 2015

# <span id="page-18-0"></span>Chapitre 1 Découvrir Lightroom

ightroom est un logiciel de développement et de catalogage qui propose un nouveau flux de travail pour satisfaire les besoins des photographes numériques appelés à manipuler de grands volumes d'images. Vous apprendrez dans cet ouvrage à utiliser les principaux outils de ce logiciel afin de tirer le meilleur parti de ses capacités. Vous y trouverez également de précieux conseils pour configurer votre ordinateur afin d'obtenir des images numériques de la meilleure qualité possible.

Le leitmotiv des développeurs de Lightroom est de toujours fournir aux photographes numériques les outils dont ils ont le plus souvent besoin; cela se traduit par une structure qui attribue un module individuel à chaque type de tâche, que ce soit pour développer un nombre important de fichiers en même temps, archiver des photos, effectuer rapidement des sélections d'images, les imprimer ou les publier sur le Web. Avant de détailler les propriétés de Lightroom, voici un aperçu de son concept et une présentation de ses principales fonctionnalités et de leur utilisation au sein du flux de travail.

Lightroom est maintenant disponible dans deux versions qui se distinguent par le contrat lié à leur utilisation : une licence perpétuelle pour Lightroom 6 ou un abonnement dans le cadre de l'offre Creative Cloud pour Lighroom CC. C'est le mode d'achat qui détermine le nom utilisé dans les fenêtres de la plaque d'identité et de l'écran d'accueil. Si le texte et les illustrations dans cet ouvrage font le plus souvent référence à la version perpétuelle Lightroom 6, sachez que les fonctionnalités de Lightroom CC sont, au moins pour l'instant, en tous points identiques, bien que cette situation soit susceptible d'évoluer au fil du temps.

# **Le concept et les objectifs de Lightroom**

Lightroom est par essence un logiciel de traitement d'images de très haute qualité doublé d'un système de gestion de fichiers performant et doté d'une interface moderne et de fonctionnalités de pointe pour garantir un développement rapide des fichiers RAW. Mark Hamburg, l'ancien ingénieur en chef du développement de Photoshop, a été aussi la lumière qui guidait le développement de Lightrom. Avec son équipe, il s'est penché, il y a quelques années déjà, sur les méthodes de travail des photographes numériques et sur les problèmes auxquels ils étaient confrontés lorsqu'ils devaient gérer et développer un grand nombre d'images. Lightroom est le fruit de ce travail de recherche : conçu comme

1

<span id="page-19-0"></span>une suite de modules et non pas comme une application monolithique, le logiciel offre aux photographes numériques un flux de travail efficace et adapté.

L'un des objectifs initiaux du projet Lightroom fut d'abolir la complexité au profit d'une «simplicité déraisonnable ». Le pari de concevoir des outils pour rationaliser la gestion des images et leur processus d'édition et de rendre le travail aussi agréable et facile que possible est gagné. L'interface des Préférences de Lightroom est très simple et aucune manipulation particulière n'est requise pour optimiser les réglages afin de pouvoir commencer à travailler. Par exemple, aucun réglage n'est nécessaire pour la gestion des couleurs : elle s'opère automatiquement sans jamais faire appel à votre intervention. Malgré l'apparition de nombreuses fonctionnalités, Adobe a réussi à préserver cette simplicité sur l'ensemble du logiciel.

**Lr** ▝ Importer des photos ou à partir d'un catalogue **Cartes Bibliothèque Développement Camera Raw Fichiers maîtres Base** Modules de création de données **DATA** Aperçus - H  $CT$ Livres **Diaporama Impression** Web Lr Synchronisation DATA Fichier catalogue **Exporter catalogue Exporter catalogue** avec aperçus dynamiques avec fichiers maîtres sans fichiers maîtres Lightroom mobile

Au cœur de Lightroom se trouvent le processeur d'images Camera Raw et la base de données. Le logiciel a été conçu de façon à permettre à chacun des sept modules d'accéder à ces deux composantes. Cette conception originale est à l'origine de la vitesse d'exécution et de la souplesse d'utilisation de Lightroom. Depuis la

version 5.4, Lightroom est épaulé dans sa tâche par Lightroom mobile. Celui-ci permet de synchroniser le contenu des collections entre des ordinateurs, smartphones et tablettes via Adobe Creative Cloud, tout en autorisant des réglages de base sur des dispositifs mobiles utilisant iOS ou Android.

#### **Une architecture modulaire**

<span id="page-20-0"></span>Lightroom dispose de sept modules indépendants qui s'articulent autour d'un moteur de développement d'images très avancé et d'un moteur dédié à la base de données. Chacun de ces modules (Bibliothèque, Développement, Cartes, Livres, Diaporama, Impression et Web) a une fonctionnalité propre et peut directement accéder aux deux moteurs du cœur de l'application. Cette construction augmente grandement l'efficacité du logiciel. Un flux de travail commence par l'importation de fichiers photo ou vidéo au sein de la bibliothèque, à partir d'une carte mémoire, d'un appareil photo connecté, d'un disque dur ou bien d'un autre catalogue Lightroom, les fichiers maîtres étant enregistrés à l'emplacement de votre choix. Une fois les images importées, Lightroom est à même de les organi-

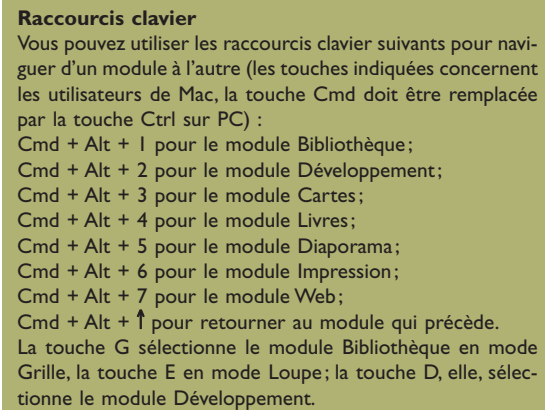

ser et modifier sans qu'il soit nécessaire de modifier les originaux. L'ensemble du travail effectué est alors enregistré automatiquement dans le fichier du catalogue qui gère ces informations indépendamment des fichiers maîtres. Il est possible d'exporter les données d'un catalogue sous la forme d'un catalogue complet avec des copies des originaux ainsi que des aperçus dynamiques ou d'un catalogue allégé qui ne contient que les données du catalogue en plus des aperçus et aperçus dynamiques. Avec Lightroom mobile, il est désormais possible de synchroniser le contenu des collections (voir les Annexes pour en apprendre davantage). Quant aux modules de création, ils vous aident à présenter vos images sur papier (Livres, Impression), sur ordinateur (Diaporama) ou sur Internet (Web).

# **Une efficacité accentuée**

Si vous disposez de la configuration minimale requise pour le fonctionnement du logiciel (voir la section dédiée en fin de chapitre), vous possédez théoriquement tout ce qu'il vous faut pour bien démarrer. Cependant, l'efficacité de Lightroom est intrinsèquement liée au poids de vos fichiers RAW. Si la configuration annoncée peut s'avérer suffisante pour les images issues d'un capteur de 6 mégapixels, l'emploi d'un processeur à double cœur avec au moins 4 Go de RAM vous permettra de profiter d'une performance optimale

#### **Prise en charge des écrans haute résolution**

Si Lightroom 4.3 inaugurait la prise en charge des écrans Retina de certains ordinateurs portables MacBook Pro récents, la version actuelle du logiciel étend l'optimisation de l'affichage aux ordinateurs portables Windows dotés d'écrans équivalents, via une mise à l'échelle de 150, 200 et 250%. Grâce à cette prise en charge, Lightroom affiche les éléments de l'interface utilisateur avec une résolution appropriée, pour un rendu lisse et bien défini du texte et des icônes. Dernièrement, la prise en charge des écrans UHD a été étendue aux vignettes dans la boîte de dialogue d'importation et du module Diaporama.

lorsque vous manipulerez les fichiers issus d'un capteur dont le nombre de photosites est plus important. Ainsi équipé, vous pourrez parcourir un dossier d'images sans subir de ralentissement, agrandir ou réduire la taille des aperçus à volonté et effectuer toutes les modifications que vous souhaiterez.

Les recherches à l'intérieur de la photothèque sont très faciles et très rapides, notamment grâce à une interface utilisateur conçue pour faciliter la mise à jour des métadonnées ainsi que pour accélérer la recherche des images en limitant vos critères de recherche. Lightroom donne systématiquement la priorité aux données stockées dans le cache <span id="page-21-0"></span>images lorsqu'il génère des aperçus : il peut ainsi élaborer un diaporama ou une galerie web avec une rapidité étonnante.

Dans le module Impression, la génération d'un fichier pour imprimer un jeu de planchescontacts en mode Brouillon ne prendra que quelques secondes. Lightroom est en effet capable d'imprimer directement à partir des aperçus d'images de haute qualité, au lieu de régénérer (laborieusement) chaque photo à partir d'un fichier maître.

Il est évident que la vitesse d'exécution d'un logiciel et la qualité d'image des fichiers convertis sont d'une extrême importance. Les utilisateurs de Lightroom 6/CC bénéficient de performances améliorées à l'importation des images (uniquement sur Mac) et de nouveaux algorithmes pour accélérer le traitement et la conversion de séquences vidéo. De même, le logiciel offre une fiabilité accrue lors de la capture d'images en mode connecté et une meilleure réactivité du module Développement qui profite surtout aux utilisateurs d'un ordinateur récent avec un processeur Intel Sandy Bridge ou Haswell. À noter aussi que le module d'exportation tire parti d'une bibliothèque JPEG plus récente qui influe

### **Aperçus dynamiques et modules compatibles**

Les aperçus dynamiques peuvent servir à gérer vos images dans le module Bibliothèque, à les corriger dans le module Développement et à déterminer leur position géographique dans le module Cartes. S'il est possible de créer des diaporamas à partir d'aperçus dynamiques, vous ne pouvez pas exporter le diaporama finalisé. De même, il est impossible d'utiliser les modules Impression et Web pour produire des tirages ou des galeries web. En revanche, vous pouvez créer ou modifier une mise en page dans le module Livre bien qu'il soit impossible de produire un livre photo sans avoir accès aux originaux.

positivement sur la qualité des fichiers JPEG et DNG exportés et que les modules Cartes et Web s'appuient sur l'ensemble d'outils et de composants logiciels intégrés Chromium qui devrait améliorer leurs performances.

La création d'aperçus dynamiques vous aidera également à accélérer votre travail au sein du module Développement. Mais sachez que les ordinateurs, systèmes d'exploitation et logiciels doivent s'adapter sans cesse à l'augmentation en nombre et en poids de fichier des images numériques. Bien qu'il s'agisse là d'une lutte difficile, Lightroom n'éprouve aucune difficulté à gérer convenablement, sur un ordinateur assez rapide, une photothèque volumineuse.

### **Développement avec Camera Raw**

Si vous travaillez déjà avec Camera Raw (à partir de Bridge et/ou de Photoshop), vous connaissez sans doute quelques-unes des commandes du module Développement de Lightroom. Ce dernier partage en effet le moteur de conversion de Camera Raw (ACR) avec Photoshop et Bridge.

Camera Raw a été initialement développé par Thomas Knoll, cocréateur de Photoshop (avec son frère John). Il est rapidement devenu l'un des meilleurs outils de conversion du marché, prenant en charge plus de 490 formats RAW propriétaires différents, dont la gamme complète des reflex numériques Canon et Nikon. Zalman Stern, Eric Chan, Max Wendt et Joshua Bury, quatre contributeurs majeurs à Camera Raw, ont plus récemment rejoint Thomas Knoll afin de poursuivre le développement de Lightroom.

# **Outils de correction**

L'accès aux outils de correction est immédiat : une simple pression sur la touche D du clavier ouvre le module Développement. Bien que Lightroom soit dédié au développement des fichiers RAW, ces outils peuvent également servir au traitement des images TIFF, PSD, PNG et JPEG. Le logiciel ouvre tous les fichiers issus des univers RVB, CMJN, niveaux de gris ou Lab, mais les images seront toujours converties et corrigées en RVB.

Le module Développement propose de multiples outils pour corriger les couleurs et la tonalité des images. Si vous souhaitez, par exemple, ajuster la luminance d'une couleur à l'aide du panneau «TSL/Couleur/NB», vous serez ravi de découvrir que les curseurs se comporteront comme vous l'avez anticipé et non comme les commandes, souvent assez nébuleuses, d'autres logiciels. Par exemple, l'assombrissement sélectif d'une couleur est très simple; ainsi pour un ciel, vous pourrez simplement intervenir sur les curseurs Luminance des teintes Bleu et

# Bleu-vert. Notez également que Lightroom comporte de nombreux outils pour retoucher des taches de poussière et pour corriger localement certaines zones de vos images. Il est d'ailleurs important de souligner que depuis sa troisième version, Lightroom bénéficie d'importantes améliorations en termes de dématriçage, accentuation et suppression du bruit, justifiant à elles seules une mise à jour vers la toute dernière version du logiciel. Les trois dernières versions perpétuent cette dynamique, avec la version du Processus 2012 qui introduit de nouveaux curseurs dans le panneau «Réglages de base».

Les panneaux «Réglages de base» et «Courbe des tonalités » comportent des commandes intuitives qui permettent un ajustement facile de la balance des blancs et de la tonalité des photos. Le «Mélangeur de couches » offre une approche très souple de la conversion en noir et blanc : il agit sur l'équilibre de l'information couleur afin de créer une version monochrome de l'original. En approfondissant, vous découvrirez que les commandes de l'outil «Virage partiel » fonctionnent aussi bien sur des images préalablement converties en noir et blanc que sur des images couleur. Moyennant un peu d'expérience, vous serez à même de produire des effets de type traitement croisé d'apparence assez «dramatique »!

Tous les ajustements du module Développement sont non destructifs et enregistrés sous forme d'instructions de traitement stockées avec l'image. Un fichier RAW «maître » peut donc être développé de plusieurs façons et imprimé à plusieurs tailles, sans que vous soyez obligé de créer plusieurs versions intégralement calculées de l'original.

Tous les marquages, modifications, notations, libellés de couleur et métadonnées enregistrés dans Lightroom sont reconnus par les versions récentes de Bridge et de Photoshop. Toutes les métadonnées ajoutées à une image par un logiciel tiers et reconnues par Lightroom peuvent être préservées ou mises à jour dans ce dernier. Par exemple, si vous ajoutez des motsclés à un fichier, puis que vous lui attribuez un libellé de couleur dans Bridge, ces modifications seront récupérées par Lightroom et mises à jour dans sa base de données – cela

#### **Prise en charge du format PNG**

Depuis sa cinquième mouture, Lightroom offre la prise en charge du format PNG *(Portable Network Graphics)* lequel est couramment utilisé pour l'affichage web et le traitement d'images sur des dispositifs mobiles. Si le logiciel gère l'importation des fichiers PNG, l'exportation et le transfert vers Photoshop entraînent obligatoirement l'enregistrement dans un autre format de fichier : la commande «Modifier dans Photoshop» effectue donc une conversion préalablement aux formats TIFF ou PSD. De même, le format PNG ne figure pas parmi les options d'enregistrement de la boîte de dialogue Exporter. Toutefois, la transparence des fichiers PNG est gérée par Lightroom (les parties transparentes s'y affichent en blanc).

**Réglages d'images et logiciels externes** Un ajustement effectué par le moteur Camera Raw d'un logiciel Adobe s'affiche toujours correctement dans un autre logiciel du même éditeur. Lorsque vous modifiez une image à l'extérieur de Lightroom, un point d'exclamation vous avertit dans Lightroom. Ce dernier vous propose alors de choisir entre la conservation des réglages en cours et la mise à jour du nouveau paramètre (celui qui a été appliqué à l'extérieur).

<span id="page-23-0"></span>conduit parfois à des doutes sur l'origine des réglages… Dans un tel cas, Lightroom vous avertit d'un conflit éventuel et vous permet de trancher (reportez-vous à la note précédente à propos de la mise à jour des réglages dans Lightroom).

# **Gérer la bibliothèque d'images**

Les modules et les commandes sont présentés dans cet ouvrage selon un ordre « chronologique» : de l'importation à l'enregistrement des fichiers en passant par leur développement (dans le module du même nom), jusqu'à l'export des images via l'un des modules Diaporama, Livres, Impression ou Web.

Le travail dans Lightroom commence par le choix des images (fixes ou animées) à ajouter à la bibliothèque. La façon dont Lightroom gère ces images n'est pas très différente de celle d'autres logiciels qui s'appuient sur un explorateur de fichiers, mais qui se limitent pour la plupart à l'inspection des dossiers et des fichiers d'un ordinateur; ils ne vous permettent de visualiser que les fichiers que vous stockez dans un disque dur ou dans un dossier. La grande nouveauté apportée par Lightroom est que vous pouvez toujours bien contrôler l'importation des images dans la bibliothèque, et ce, quelle que soit leur provenance – y compris directement depuis une carte mémoire ou un appareil photo. Vous pouvez également ajouter des images à la bibliothèque en indiquant seulement à Lightroom le dossier dans lequel elles se trouvent déjà : le logiciel appelle «Importer des photos à leur emplacement actuel» le fait de les référencer à leur emplacement d'origine, sans les déplacer physiquement.

Une fois les images importées, toute modification de leur nom ou du nom du dossier qui les abrite et toute suppression (ou déplacement) sont automatiquement répercutées dans l'arborescence du système d'exploitation. Lorsque vous supprimez un fichier, vous avez ainsi la possibilité de le déplacer vers la corbeille afin de le supprimer d'une manière définitive, ou de l'effacer de la bibliothèque, sans que le fichier disparaisse du disque dur. Le travail à l'intérieur du panneau Dossiers du module Bibliothèque est ainsi peu différent du travail avec arborescence hiérarchique dans un logiciel à base d'explorateur. Toutefois, son arborescence ne montre que les images dont vous avez déterminé la présence à l'intérieur de la bibliothèque et non pas tous les fichiers et dossiers du disque dur.

Cette façon « classique» de gérer les dossiers est efficace dès lors que vous connaissez l'emplacement de vos photos. Cependant, quand on commence à manipuler quelques milliers de fichiers, s'appuyer sur une hiérarchie de dossiers comme seul moyen d'exploration n'est plus si pratique. La vraie force de Lightroom en tant que gestionnaire d'images réside dans les outils des panneaux Rechercher, Collections, «Étiquettes de mots-clés» et «Explorateur de métadonnées», pour la recherche d'images dans la bibliothèque. Si vous prenez le soin d'ajouter des informations (telles que la mention des droits d'auteur, le lieu de la prise de vue ou le nom du sujet) lors de l'importation de chaque lot d'images, les explorations de vos archives seront ensuite très simples et très rapides grâce à différents critères de recherche dont nous parlerons au chapitre 2.

# **Quel rôle reste-t-il à Photoshop?**

Photoshop domine depuis longtemps le marché des logiciels de traitement d'images de type Bitmap. Perpétuellement adapté aux demandes fluctuantes et variées de différentes <span id="page-24-0"></span>familles d'utilisateurs (photographes bien évidemment, mais aussi graphistes, illustrateurs, artistes pour les effets spéciaux de l'industrie du cinéma, etc.), ce logiciel très puissant est devenu au fil des années de plus en plus complexe – ce que les frères Knoll auraient eu du mal à imaginer lorsqu'ils l'ont créé…

Photoshop a été conçu pour ne traiter qu'une seule image à la fois; cette architecture très rudimentaire a entraîné de nombreux compromis lorsque le nombre de ses fonctionnalités a augmenté. Non seulement ses outils se sont multipliés au fil des versions, mais des mises en garde plus ou moins arbitraires telles que «Ne jamais utiliser la commande Niveaux de gris pour convertir une image couleur en noir et blanc » ou «Ne jamais employer les curseurs Luminosité/Contraste pour ajuster vos photos» ont aussi commencé à semer le doute dans les esprits, obligeant à entrer en détail dans ce genre de considérations : les ouvrages dédiés au logiciel se sont donc mis eux aussi à grossir (j'avoue que les miens en font partie…). Ajoutez à cela que certaines fonctionnalités, comme la commande «Luminosité/Contraste», font partie de Photoshop depuis si longtemps qu'il serait inimaginable de les repenser en profondeur, même pour en faciliter l'utilisation, et vous comprendrez pourquoi quelqu'un qui découvre aujourd'hui Photoshop a de quoi être un peu effrayé par la somme des informations qu'il doit assimiler pour débuter avec ce logiciel tentaculaire.

Lightroom ne souffre pas d'un tel héritage encombrant. Il a été conçu de toutes pièces pour s'adapter aux exigences spécifiques des photographes. Contrairement à Photoshop dans lequel plusieurs étapes de traitement successives engendrent toujours des dégradations de l'image, Lightroom permet d'effectuer autant d'ajustements ou de modifications que vous le souhaitez, sans altérer l'original : l'ensemble des modifications n'est appliqué qu'à la fin, lorsque vous exportez le fichier en tant qu'image Bitmap (TIFF, PSD ou JPEG). Certes, Camera Raw utilisé conjointement par Bridge et par Photoshop applique également ce traitement non destructif tant que vous n'avez pas encore développé votre fichier RAW, mais Lightroom permet en plus de préserver l'image brute, quels que soient les traitements qui lui sont appliqués.

# **Lightroom et Photoshop**

Je ne sais pas si Photoshop sera un jour remplacé par Lightroom, mais j'en doute sérieusement. Ce dernier peut d'ores et déjà être employé pour effectuer certaines tâches jusque-là réservées à Bridge et à Photoshop, comme l'import de nouvelles photos. Il dispose en effet de tous les outils nécessaires pour effectuer des sélections parmi les images, pour les regrouper, les renommer et effectuer des ajustements basiques ou avancés dans le module Développement. Si Lightroom est tout particulièrement rapide pour imprimer une planche-contact en mode Brouillon, réaliser une présentation de type diaporama, générer une galerie web complète et envoyer cette dernière sur un serveur, Photoshop reste indispensable pour les traitements d'images plus avancés (comme les montages complexes, les détourages et l'emploi de masques et de calques), de même que pour effectuer des conversions CMJN – mais cela peut évoluer dans le futur.

Afin d'établir un flux de travail efficace avec Lightroom et Photoshop, utilisez Lightroom pour gérer l'import des photos, les sélectionner et effectuer les tout premiers ajuste<span id="page-25-0"></span>ments. Dès que vous serez prêt à retoucher vos images maîtres, exportez-les en une seule passe à l'aide de la commande Export. Travaillez-les ensuite dans Photoshop et dans Bridge. Quand toutes les retouches dans Photoshop sont terminées, de même que l'édition, importez les fichiers maîtres modifiés dans Lightroom via l'option « Importer les photos à leur emplacement actuel» (au lieu de les copier dans la bibliothèque) : cela vous permettra d'utiliser Lightroom pour archiver aussi bien les fichiers RAW que les fichiers finalisés, tout en les stockant sur des disques durs séparés. Pour imprimer vos tirages définitifs, l'interface du module Impression de Lightroom vous séduira également.

Si Lightroom continue à être proposé avec une licence perpétuelle, il est également disponible sous forme d'abonnement Creative Cloud. Certains utilisateurs de Lightroom CC ont exprimé leur inquiétude quant à la disponibilité des fonctions du logiciel suite à un arrêt définitif ou à une interruption temporaire de l'abonnement.

Rassurez-vous, la fin de votre abonnement Creative Cloud ne signifie aucunement l'arrêt de votre utilisation du Lightroom CC. Le cas échéant, Lightroom continuera à se lancer et à vous laisser gérer vos images, avec l'exception des modules Développement et Cartes qui seront désactivés par l'éditeur. D'ailleurs, l'interaction entre Lightroom et Lightroom mobile cessera de fonctionner.

# **Configuration minimale requise**

Si Lightroom est capable d'ouvrir les fichiers JPEG, TIFF ou RAW, je vous conseille vivement de réaliser vos prises de vue au format RAW (à condition que votre boîtier numérique propose cette option). Dans sa version 6, nous l'avons dit, Lightroom est compatible avec plus de 490 formats RAW différents : pour vérifier si les fichiers RAW de votre appareil sont pris en charge par Lightroom, rendez-vous sur le site web d'Adobe (https://helpx.adobe.com/fr/photoshop/camera-raw.html). Vous y trouverez également la liste des appareils qui enregistrent directement les prises de vue au format DNG *(Digital Negative)*. Ce format, indépendant des constructeurs d'appareils (il s'agit d'un format Adobe), est idéal pour préserver les données d'origine à l'intérieur d'un fichier « universel».

Même s'il est possible de faire fonctionner Lightroom sur un ordinateur vieux de quelques années et tout juste doté de 2 Go de RAM, vous constaterez une amélioration non négligeable de ses performances avec un ordinateur plus récent. Sa vitesse d'exécution est proportionnelle à la mémoire RAM : il est ainsi recommandé de disposer d'au moins 4 Go de RAM. Plus généralement, votre ordinateur doit au minimum présenter la configuration détaillée ci-dessous. Notez que Lightroom 6 refuse de s'exécuter sur Windows XP, Windows Vista et des systèmes 32 bits, que ce soit sur Mac ou sous Windows.

Pour Macintosh :

- processeur Intel;
- Mac OS X version 10.8 ou plus récente;
- au moins 2 Go de RAM (idéalement 4 Go ou davantage);
- 2 Go d'espace disque disponible;
- <span id="page-26-0"></span>• écran couleur doté d'une définition de  $1024 \times 768$  pixels ou supérieure;
- • connexion Internet (pour l'activation initiale et le module Cartes).

Pour Windows :

- processeur Intel Pentium 4 ou AMD Athlon 64;
- Windows 7 avec Service Pack 1 ou Windows 8;
- au moins 2 Go de RAM (idéalement 4 Go ou davantage);
- 2 Go d'espace disque disponible :
- écran couleur doté d'une définition de  $1024 \times 768$  pixels ou supérieure;
- • connexion Internet (pour l'activation initiale et le module Cartes).

Bien que Lightroom se contente de peu d'espace disque pour l'installation et pour l'exécution, je vous conseille de stocker vos images avec méthode. Vous faites peut-être partie de ces photographes dont la production journalière peut facilement occuper 10 Go ou plus sur votre disque dur; si vous exportez quelques-uns de ces fichiers en format TIFF ou PSD, vous allez rapidement vous rendre compte de l'accroissement de vos besoins en stockage… Reportez-vous aux annexes en fin d'ouvrage pour en apprendre davantage sur les ordinateurs et les différentes stratégies de sauvegarde.

# **Installer Lightroom**

Le processus est aussi rapide que simple, et ce quel que soit votre système d'exploitation : il suffit de télécharger ou d'insérer le DVD-Rom d'installation de Lightroom dans votre ordinateur, puis de lancer l'utilitaire d'installation. Les figures suivantes présentent les boîtes de dialogue d'installation sur Mac et sur PC.

Insérez simplement votre Adobe ID (adresse électronique utilisée lors de la souscription de votre abonnement ou de l'achat d'une application ou d'un service Adobe) et votre mode de passe, acceptez le contrat de licence, puis sélectionnez le disque dur sur lequel installer le logiciel. Si votre ordinateur ne dispose pas d'une connexion Internet, il vous reste une semaine pour vous connecter et enregistrer votre logiciel. Passé ce délai, Lightroom bascule en mode désactivé, c'est-à-dire qu'il désactive l'ouverture des modules Développement et Cartes jusqu'à ce que vous vous connectiez à nouveau sur la page d'enregistrement. Si vous possédez une version antérieure du logiciel, l'utilitaire d'installation de Lightroom 6/CC saura la mettre automatiquement à jour.

Si vous possédez une version antérieure de Lightroom, le programme d'installation saura comment la mettre automatiquement à jour. Le logiciel vous invite alors à lancer une procédure de vérification pour valider l'intégrité du catalogue précédent (consultez la [page 11](#page-28-0) pour en savoir plus).

Notez que la licence d'utilisation du logiciel vous autorise à l'installer sur deux ordinateurs différents, avec un seul numéro de série ou abonnement Creative Cloud. Et ce, même si vous utilisez simultanément des versions Mac et Windows.

### **Confidentialité des données**

Désormais, la procédure d'installation des logiciels Adobe impose l'utilisation d'un Adobe ID, et ce, quelle que soit la licence d'utilisation. En communiquant votre identité à l'éditeur, celui-ci peut lui associer le numéro de série. Cela rend le service après-vente plus facile, notamment en cas de transfert de votre licence sur un autre ordinateur. Qui plus est, l'analyse précise des données d'utilisation aidera l'éditeur à améliorer le logiciel et, plus précisément, à vous proposer des outils et des fonctions d'aide spécifiques à votre flux de travail. Cependant, vous pouvez désactiver le transport des données d'utilisation : dans le menu Aide de Lightroom, cliquez sur « Lightroom en ligne », puis connectez-vous à l'aide de votre Adobe ID. Cliquez sur « Gérer le compte », puis sur « Sécurité et confidentialité ». Après avoir cliqué sur Gérer, il suffit de décocher l'option « Oui, je souhaite partager des informations concernant mon utilisation des applications de bureau Adobe » pour interrompre définitivement le flux des données vers le serveur d'Adobe.

#### **Installation hors ligne**

Si l'enregistrement en ligne de Lightroom est désormais obligatoire, il est toujours possible d'utiliser le logiciel sur des ordinateurs qui ne sont pas connectés à Internet, souvent pour des raisons de sécurité des données. Suivez la procédure d'installation habituelle jusqu'à ce que l'utilitaire d'installation vous signale l'absence d'une connexion. Suivez alors les instructions données par l'éditeur pour générer un code réponse depuis un autre ordinateur, tablette ou smartphone. Le code donné restera valable pendant 72 heures.

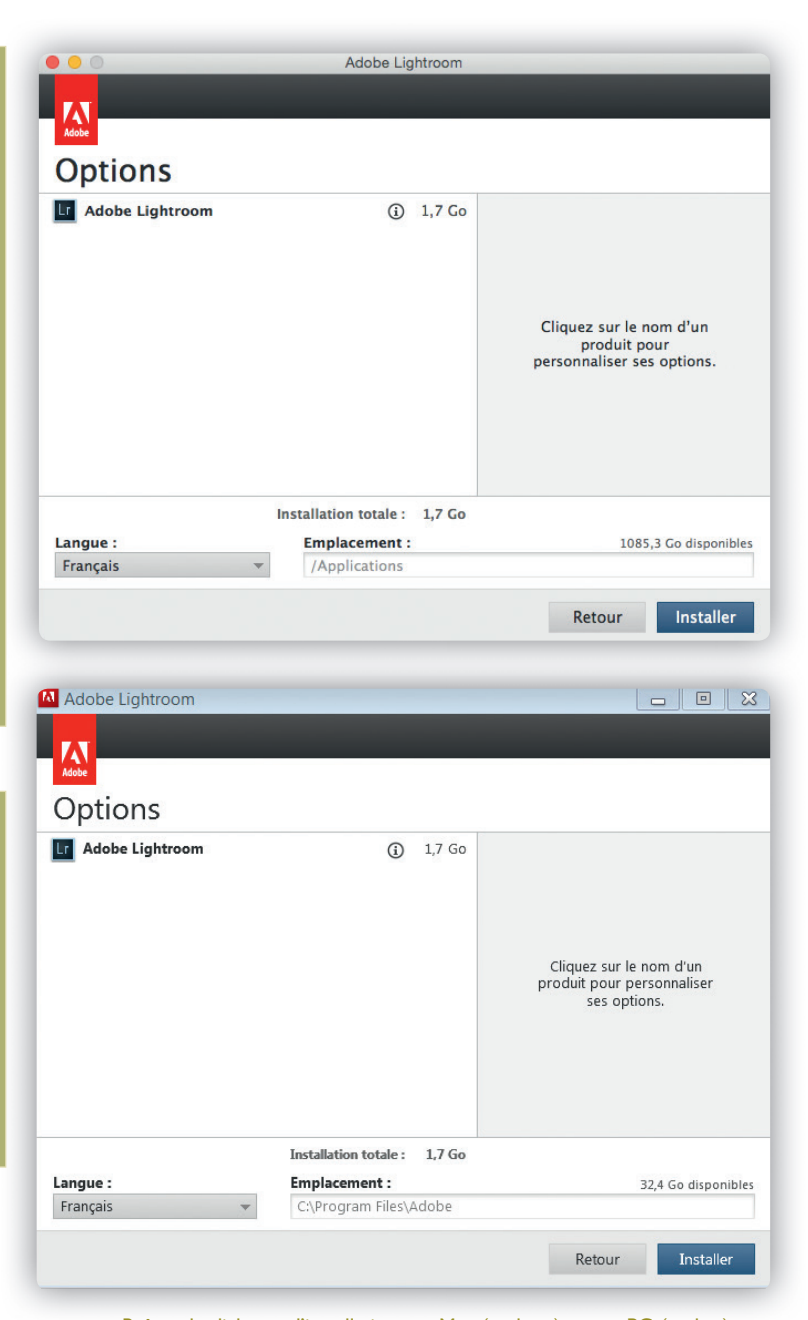

Boîtes de dialogue d'installation sur Mac (en haut) et sur PC (en bas).

Lightroom 6/CC est uniquement compatible avec un processeur et un système d'exploitation 64 bits. De ce fait, le logiciel peut contourner la limite de 4 Go imposée aux utilisateurs de systèmes 32 bits pour la quantité de mémoire RAM ; les utilisateurs d'une <span id="page-28-0"></span>configuration en 64 bits peuvent en installer davantage, bénéficiant ainsi d'une augmentation pour la vitesse d'exécution du logiciel de 8 à 12 % !

Gardez à l'esprit que Lightroom empêche la mise en veille de votre système d'exploitation le temps que le logiciel exécute certains processus, par exemple la génération d'aperçus et de diaporamas ainsi que la publication, importation et exportation d'images. Une synchronisation vers Lightroom mobile entraîne également une suspension de la mise en veille — sachez que ce processus peut durer très longtemps (consultez la page 19 pour davantage d'informations). Toutefois, aucune des opérations évoquées ne provoquera la mise en veille de votre écran (sous condition de ne pas en avoir décidé autrement dans les « Préférences système »).

# **Mise à jour du catalogue d'une ancienne version déjà installée**

Si vous utilisez déjà une ancienne version du logiciel, vous pouvez demander à l'utilitaire d'installation de Lightroom 6/CC de créer un nouveau catalogue tout en conservant l'ancien sur votre disque dur. Ensuite, le logiciel mettra à jour une copie de ce dernier pour pouvoir l'utiliser (Fichier>Importer à partir d'un autre catalogue). En revanche, si vous installez une mise à jour mineure (par exemple, Lightroom 6.1), il n'est pas nécessaire de prendre de telles précautions. L'utilitaire d'installation remplace l'ancienne version par la nouvelle et réutilise le catalogue existant.

1. Commencez par créer une copie de sauvegarde de votre catalogue actuel. Si jamais le processus de mise à jour échoue, vous aurez ainsi toujours la possibilité de réinstaller l'ancien catalogue. Pour afficher la boîte de dialogue ci-dessous, sélectionnez dans l'onglet Général des « Paramètres du catalogue » l'option Sauvegarder le catalogue>À chaque fermeture de Lightroom (voir la figure au bas de la [page 14](#page-31-0)). Dans Lightroom 6/CC, les options permettant de choisir la fréquence des sauvegardes sont également disponibles dans le menu « Sauvegarder le catalogue » de la boîte de dialogue homonyme.

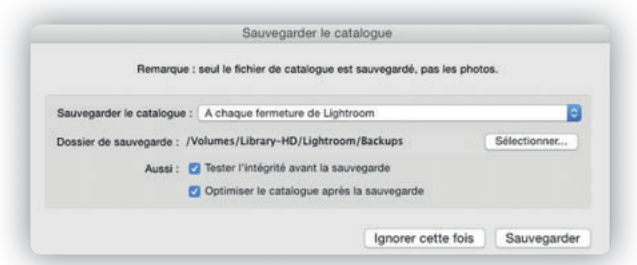

2. Cliquez dans le panneau Catalogue sur « Toutes les photos », puis sélectionnez la commande Fichier>Exporter en tant que catalogue, pour exporter l'ensemble des photos du catalogue actuel. Désélectionnez les options « Exporter les photos sélectionnées uniquement » et « Exporter les fichiers négatifs ». Pour conserver les aperçus récemment enregistrés, sélectionnez l'option « Inclure les aperçus disponibles » uniquement si vous effectuez la mise à jour depuis Lightroom 3, 4 ou 5. Avec Lightroom 1 et 2, optez plutôt pour une régénération des aperçus. Notez que l'exportation, puis la réimportation des aperçus sont assez chronophages, notamment lorsque votre catalogue comporte plusieurs milliers d'images.

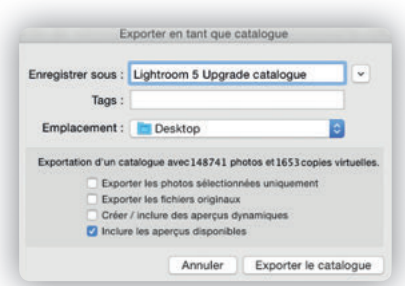

3. Démarrez Lightroom 6/CC, créez un nouveau catalogue, puis sélectionnez le catalogue exporté au préalable avec la commande Fichier>Importer à partir d'un autre catalogue. Le logiciel ouvre ensuite une boîte de dialogue vous informant de la nécessité de mettre à jour l'ancien catalogue afin de pouvoir l'utiliser dans Lightroom 6/CC. Il ne sera pas nécessaire de conserver l'ancien catalogue qui ne sert finalement qu'à transférer les données dans un nouveau catalogue vide – l'option « Supprimer le catalogue mis à niveau après l'importation » permet de l'effacer une fois le transfert achevé.

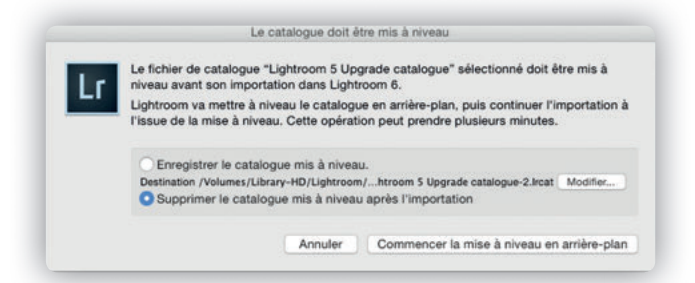

4. Dans la boîte de dialogue « Importer à partir du catalogue », sélectionnez « Ajouter de nouvelles photos au catalogue sans déplacement », dans le menu déroulant « Gestion des fichiers ». Elle vous permet d'importer toutes les photos de l'ancien catalogue sans pour autant en modifier l'arborescence des dossiers. Une fois l'importation finie, sélectionnez la commande Fichier>Optimiser le catalogue, pour vérifier l'intégrité du catalogue et optimiser sa structure.

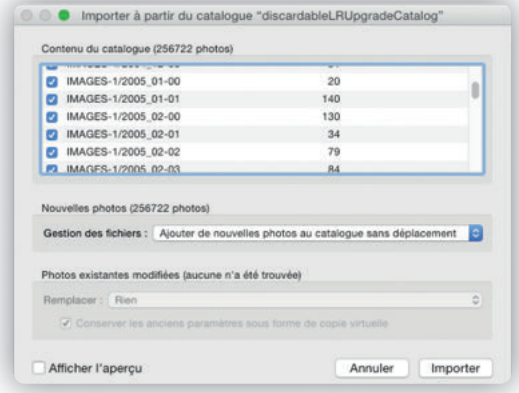

# <span id="page-30-0"></span>**Première utilisation de Lightroom**

Au cours de son installation, Lightroom vous demande le nom et le dossier d'installation du catalogue. Il est alors important de séparer celui-ci du dossier des fichiers images. Si, par défaut, Lightroom enregistre le catalogue au sein du dossier Images (sur Mac) ou « Mes images » (sous Windows) de votre disque dur principal, vous pouvez choisir l'emplacement le plus approprié. Gardez à l'esprit que le poids de la base de données de Lightroom ne cesse d'augmenter, au point d'occuper plusieurs centaines de mégaoctets sur votre disque dur. Lightroom importe des images et vidéos sans pour autant les déplacer physiquement à l'intérieur de sa base de données – ne cédez donc jamais à la tentation de supprimer vos fichiers après les avoir importés dans Lightroom !

Au premier lancement de Lightroom 6/CC, le logiciel présente les boîtes de dialogue ci-contre, vous proposant d'activer le géocodage inversé. Je vous conseille de donner suite à cette proposition pour bénéficier de l'ensemble des fonctionnalités du module Cartes. Sachez qu'il sera toujours possible de désactiver le géocodage inversé via l'onglet Métadonnées des « Paramètres du catalogue ».

# **Préférences de Lightroom**

La base de données (catalogue) de Lightroom se trouve par défaut dans le dossier Utilisateur>Images (Mac) ou Utilisateur>Mes documents>Mes images (Windows). Cependant, il suffit de redémarrer le logiciel, puis d'appuyer au lancement de Lightroom sur la touche Alt (Mac) ou Ctrl (Windows) pour créer un nouveau catalogue dont vous pouvez définir librement l'emplacement : cliquez sur le bouton « Créer un catalogue » de la boîte de dialogue « Sélectionner un catalogue », et choisissez son emplacement.

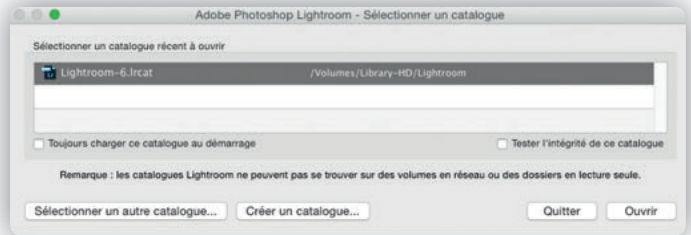

# **Réinitialiser les préférences au démarrage**

En appuyant simultanément sur les touches Alt/ Option + Maj lors du démarrage du logiciel, vous procédez à une remise à zéro des préférences utilisateur tout en conservant les préférences liées au démarrage. L'équipe de développeurs de Lightroom a tenu de faire sortir un certain nombre de préférences critiques du fichier principal de préférences afin de ne pas supprimer des informations cruciales telles que le dernier catalogue utilisé et les catalogues déjà mis à jour. Les utilisateurs sur Mac doivent prendre des mesures supplémentaires pour effacer l'intégralité des préférences mises en cache : dans le dossier nom\_utilisateur/Bibliothèque/Preferences, supprimez dans un premier temps tous les fichiers dont le nom fait référence à « Lightroom » ou « LR ». Ensuite, lancez l'utilitaire Terminal, puis tapez le texte « defaults delete.com.adobe.LightroomX » (sans les guillemets). Pour finir, relancez Lightroom.

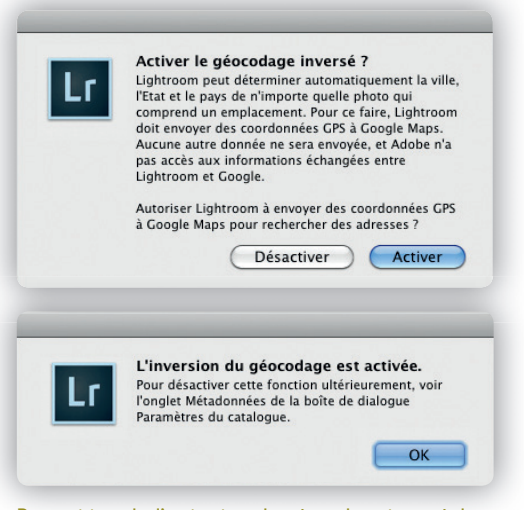

Proposition de l'activation du géocodage inversé, lors du premier lancement de Lightroom 6/CC.

1. Appuyez sur la touche Alt/Ctrl au lancement de Lightroom pour sélectionner le catalogue à ouvrir ou l'emplacement d'un nouveau catalogue.

<span id="page-31-0"></span>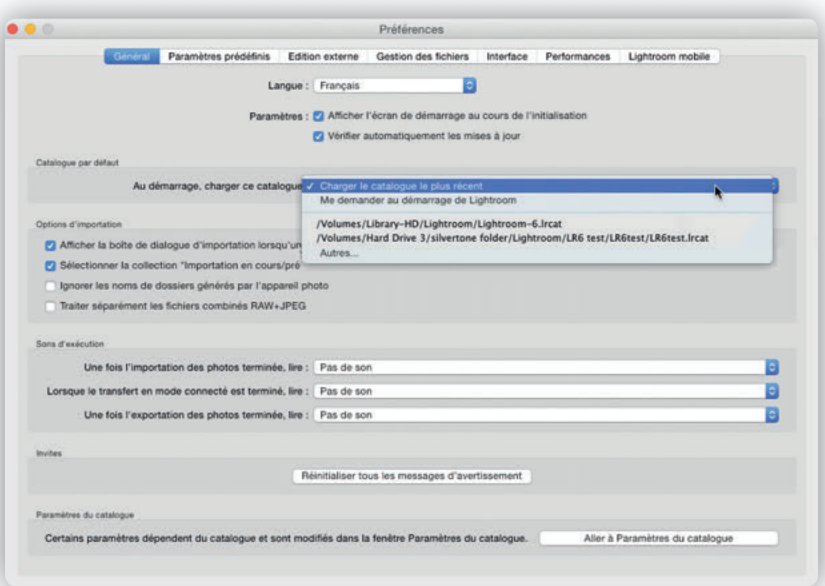

2. La section « Catalogue par défaut » de l'onglet Général vous permet de choisir le catalogue ouvert par le logiciel. L'option « Charger le catalogue le plus récent » sélectionne le dernier catalogue consulté, alors que « Me demander au démarrage de Lightroom » permet de le choisir au démarrage, si vous aviez déjà créé un ou plusieurs catalogues. Notez aussi la présence d'un menu déroulant permettant de changer la langue utilisée par l'interface utilisateur.

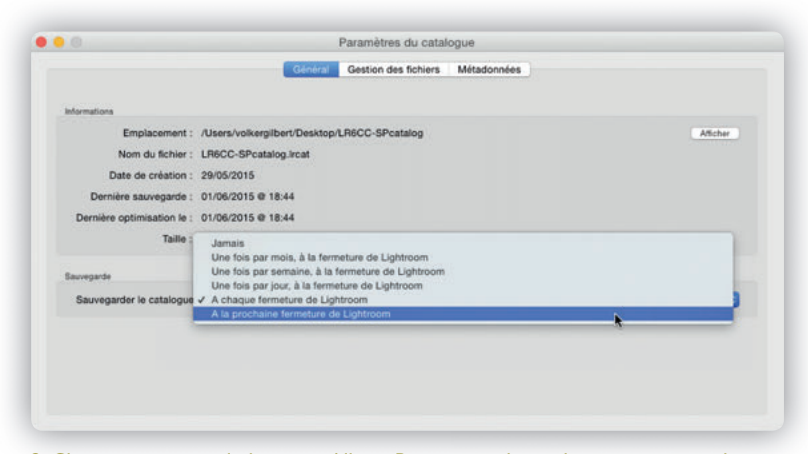

3. Cliquez ensuite sur le bouton « Aller à Paramètres du catalogue » pour accéder aux réglages qui lui sont dédiés, notamment pour définir votre stratégie de sauvegarde, la taille des aperçus et la gestion des métadonnées (voir aussi les chapitres 3 et 10).

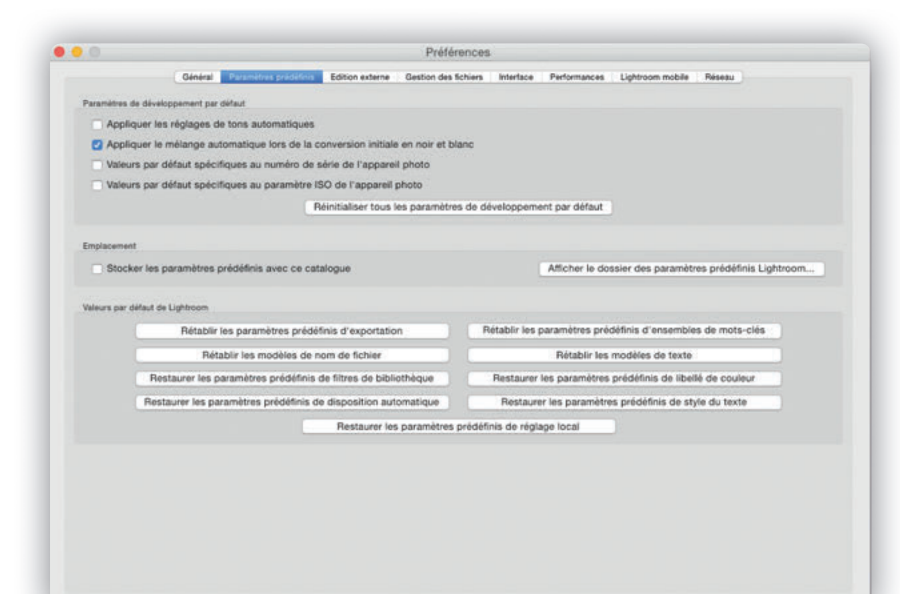

4. De retour dans les « Préférences générales », affichez l'onglet « Paramètres prédéfinis ». Pour des sujets dont vous ne pouvez pas contrôler précisément l'exposition, sélectionnez l'option « Appliquer les réglages de tons automatiques ». L'option « Appliquer le mélange automatique lors de la conversion initiale en noir et blanc » est plus universelle : appliquez-la par défaut. Je vous déconseille pour l'instant de sélectionner les options dédiées aux réglages de l'appareil (nous y reviendrons plus tard), mais choisissez l'option « Stocker les paramètres prédéfinis avec le catalogue », pour intégrer vos paramètres personnalisés dans le catalogue. Cependant, l'option n'est pertinente que si vous travaillez avec un seul catalogue. Si vous créez un nouveau catalogue, mieux vaut la désélectionner pour pouvoir retrouver les paramètres prédéfinis que vous avez préalablement enregistrés. Au lieu d'être stockés dans le catalogue, ils seront enregistrés dans votre dossier Lightroom.

5. Dans l'onglet « Édition externe », spécifiez les réglages (format de fichier, espace de travail, profondeur en bits) appliqués aux fichiers Bitmap qui sont transférés vers Photoshop ou une autre application externe. Lightroom propose différents formats de fichiers (notamment le format PSD propre à Photoshop et le format TIFF) et espaces de travail. Pour ces derniers, vous pouvez choisir entre ProPhoto RVB (très proche de l'espace de travail natif de Lightroom), Adobe RVB (l'espace de travail préféré de la plupart des utilisateurs de Photoshop) et sRVB, recommandé pour le Web. Enfin, pour la profondeur d'échantillonnage, vous pouvez choisir entre 8 et 16 bits : si la première option ne conserve pas toujours toutes les nuances d'un fichier brut, la seconde double le poids des fichiers ainsi préparés.

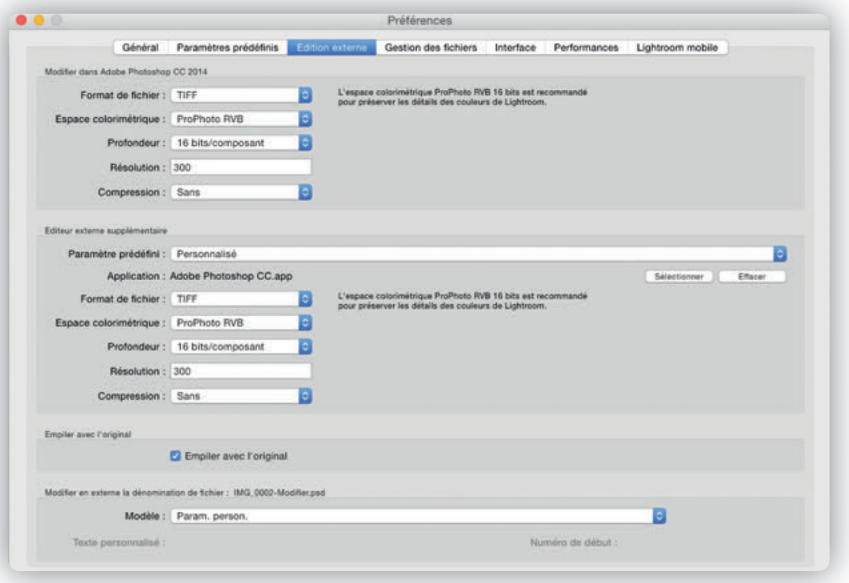

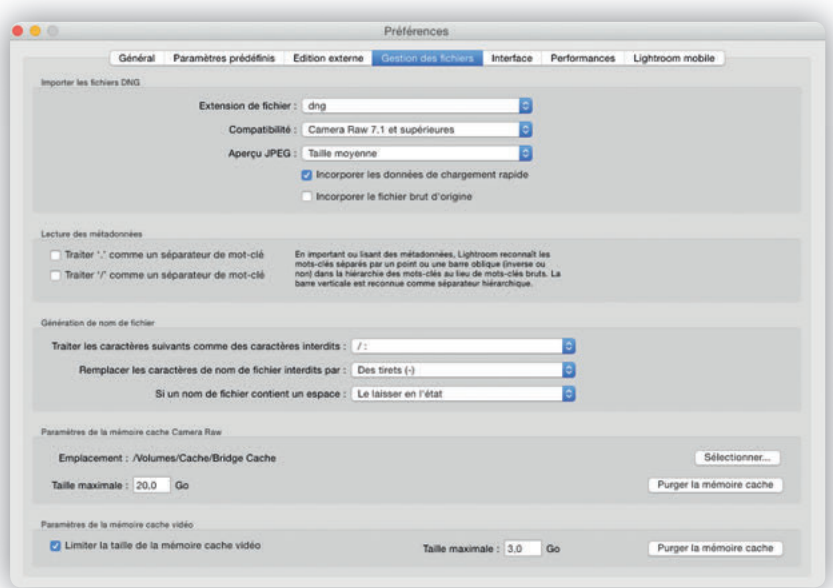

6. Les réglages pour l'importation et la conversion au format DNG sont rassemblés dans l'onglet « Gestion des fichiers », sous « Importer la création DNG » (voir aussi la première partie des Annexes).

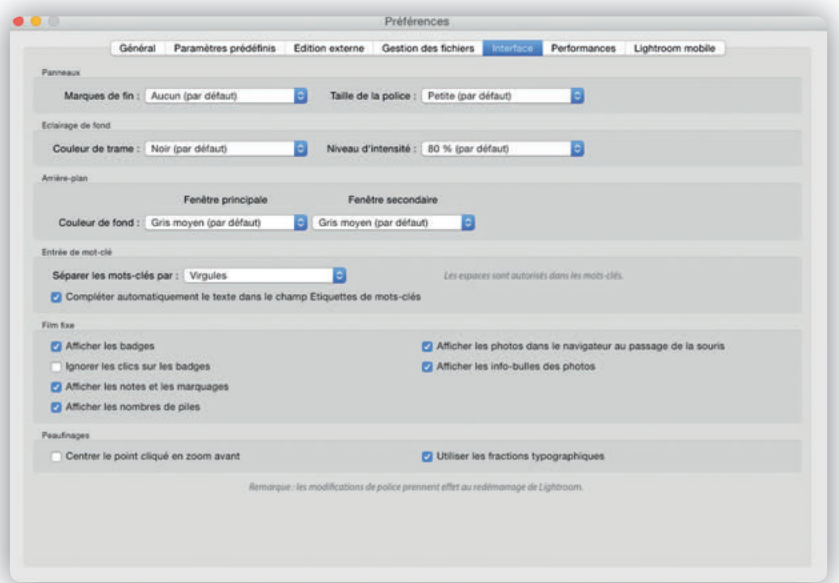

7. Dans les Préférences, vous pouvez personnaliser l'apparence de l'interface selon deux modes d'affichage : Éclairage de fond>Éclairage réduit ou Éclairage de fond>Éclairage sur fond noir. Vous pouvez également choisir la couleur de l'arrière-plan des deux fenêtres du mode affichage bi-écran lorsque vous affichez une image en mode Loupe.

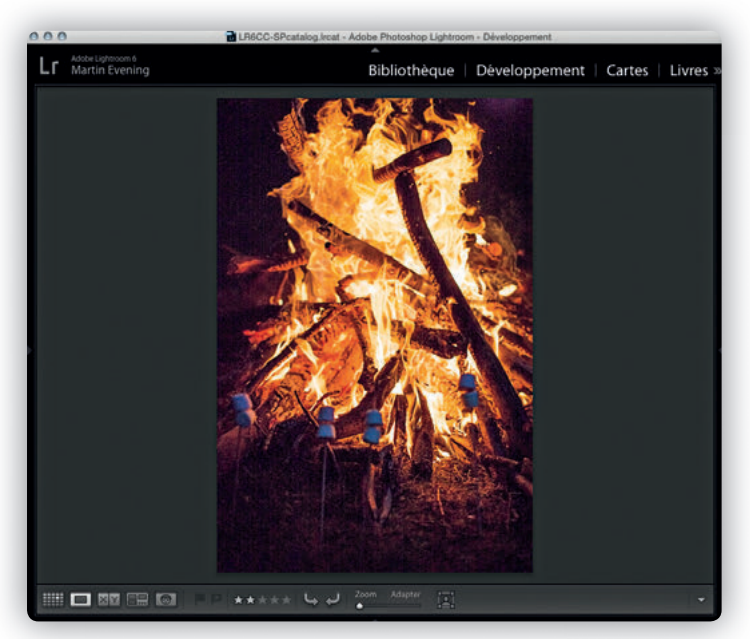

8. Voici l'affichage obtenu lorsqu'on choisit le gris foncé comme couleur de fond. Notez que l'option Rayures ne figure plus parmi les options du menu « Couleur de fond », car elle dégradait les performances de Lightroom lorsque celui-ci était affiché sur de grands écrans.

L'onglet Performances fait partie des nouveautés apparues avec Lightroom 6/CC. Il abrite une seule fonction, « Utiliser un processeur graphique », qui permet de tirer parti, lorsqu'elle est active, des ressources de la carte graphique pour accélérer l'affichage et le traitement d'image au sein du module Développement. L'option « Utiliser un processeur graphique » s'avère surtout utile si vous utilisez un écran ultra haute définition (4K ou 5K). En mode 100 %, le déplacement à l'intérieur de l'aperçu et l'agrandissement de ce dernier sont à la fois plus rapides et plus fluides. Par défaut, l'option est désactivée et les performances de Lightroom 6/CC sont alors sensiblement identiques à celle de Lightroom 5, avec un rafraîchissement de l'affichage plus ou moins lent et saccadé.

En observant attentivement la génération d'aperçus dans le module Développement, vous verrez que Lightroom affiche dans un premier temps l'apercu standard, puis, lorsque le chargement de celui-ci a été effectué, l'aperçu 1 : 1. De même, une fois ce dernier généré et affiché, le logiciel procède aussitôt au rendu des parties de l'image situées tout juste à l'extérieur de l'extrait de la fenêtre d'aperçu, rendant ainsi votre expérience visuelle plus agréable. La prise en charge de la carte graphique influe aussi sur la régénération de l'affichage suite à une modification d'un ou de plusieurs paramètres de développement dans le module Développement. Le gain de vitesse est tributaire de l'outil utilisé.

Gardez à l'esprit que l'amélioration des performances bénéficie en première ligne aux cartes graphiques (Open GL 3.3 ou supérieur) et systèmes d'exploitation récents (Mac OS X 10.9 ou plus récent, Windows 7 ou plus récent). Si la carte graphique est compatible, son nom s'affiche dans le menu Camera Raw de l'onglet Performances. Sinon, Lightroom vous avertit en vous présentant un message d'erreur.